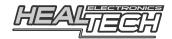

# QuickShifter easy (iQSE-W)

User's Guide

## 1. Foreword

Congratulations on your purchase of a *HealTech QuickShifter easy* (iQSE-W) next generation standalone quickshifter module.

The iQSE-W is the only quickshifter module on the market which utilizes WiFi technology for setup and function tests. Can even be disabled with a few taps to restore factory condition e.g. for servicing the bike.

The unit comes with a special ring sensor which is extremely simple to install and works on all motorcycles (also with reverse/race shift pattern). It's a robust design, has no moving parts and works in every situation. Sensitivity (threshold) can be adjusted precisely to your riding style.

We offer the widest range of Plug 'n Go harness kits which suit hundreds of different motorcycles.

## iQSE module types by model number:

There are three iQSE model numbers which determine the bike compatibility:

- iQSE-W1: for bikes with TCI (Transistor Controlled Ignition). TCI is the current technology and most bikes on the road today require the iQSE-W1.
- iQSE-W2: for most bikes with CDI (Capacitor Discharge Ignition).
- iQSE-W**3**: for some bikes with CDI (Capacitor Discharge Ignition) and pushto-stop switch.

#### iQSE module types by communication interface:

The iQSE units are available with either Bluetooth or WiFi interface:

- iQSE-1, iQSE-2, iQSE-3: *Bluetooth*
- iQSE-W1, iQSE-W2, iQSE-W3: WiFi

Other than this, the two module types are the same, use the same harness kits and work on the same motorcycles. Availability depends on the country of purchase.

## 2. Device compatibility

#### iOS devices:

All phones and tablets running iOS 12.0 or later.

#### **Android devices:**

All phones and tablets running Android 4.4 or later.

# 3. How to Setup the unit

- 1. **Install the module and sensor** as per the supplied Install Guide.
- 2. **Install the** *QuickShifter easy* (iQSE-W) free app on your device. In the *App Store* or *Play Store*, search for **HealTech** to find the app.

## 3. Turn the ignition key ON.

The iQSE LED light should light up in GREEN color then change to solid RED. This confirms that the unit has power and ready for use. If the LED turns off in a short while or does not light up, you need to have the engine running to establish the WiFi connection.

- 4. **Open the iQSE-W app** and **connect to the module from the app** as instructed. The pairing password is always **HealTech** for the iQSE-W.
- 5. **Start the Setup Wizard** in the app and follow the instructions on the screen.
- 6. Take a test ride and fine-tune the settings. For information about the setup parameters, refer to the help texts you see in the iQSE-W app at the bottom of each menu screens.

# 4. How to use the QuickShifter

- You may do clutchless upshifts only during acceleration, i.e. at partial to full throttle, well above idle speed.
- Always use the clutch under these conditions:
  - selecting first gear
  - finding neutral
  - shifting to 2<sup>nd</sup> gear if it's not smooth without clutch on your bike
  - during deceleration/braking
  - when hitting the rev limiter
  - when the engine does not pull
- You may do clutchless downshifts with partial throttle from the higher (4-6) gears only if the shifts are smooth and effortless on your bike and the shift lever is not stiff. Otherwise, use the clutch for downshifts.
- Be sure you always do quick, confident and complete shift movements with your foot, until the lever stops. Adjust the shift lever position if necessary to ensure effortless and complete shift movement with your foot.
  When the power is cut, there's a limited time (typically less than 90ms) while the gearbox is being unloaded and clutchless shift is possible. After this time the gearbox is loaded again due to engine braking. If you change the gear slowly, you may hit false neutral or you can't make the shift at all.
- If the shifts are not smooth, do not stress your gearbox. Use the clutch until you make the necessary changes.

# 5. Frequently Asked Questions

Please read our iQSE FAQ before sending a question: www.healtech-electronics.com/app/iqse/faq\_en

# 6. Troubleshooting

In case of problems or concerns, please check out our Troubleshooting Guide: www.healtech-electronics.com/app/iqse/trb\_en

# 7. LED status codes

| Solid RED         | Unit is powered up.<br>Engine is not running or RPM signal is not received.                                   |
|-------------------|----------------------------------------------------------------------------------------------------|
| Solid GREEN       | Unit is powered up.<br>Engine is running (RPM signal is received).                                            |
| Flashing RED      | Error detected.<br>Connect to the application to see the problem.                                             |
| Flashing GREEN    | The WiFi interface is in standby (typically, while riding).<br>Cycle the ignition key if you wish to connect. |
| Alternating color | Shift signal detected, data is sent to the module or firmware update is in progress.                          |

#### 8. Warranty

<u>Disclaimer</u>: Do not attempt to install the product if you don't have basic mechanical skills. HealTech Electronics Ltd. and its distributors shall not be liable for any loss or damage caused by improper installation or setup. Please read the instructions carefully.

If the gearshifts are not smooth, do not stress your gearbox. Use the clutch until you make the necessary changes.

To ensure trouble-free operation from the start, all units have been extensively tested prior to shipment. For this reason, please make sure you followed the install steps carefully and check the connections and settings before you report a problem.

The product is covered by our 2-year replacement warranty from the date of purchase.

The warranty does not apply to product that has been subjected to misuse, fitted incorrectly or there's a visible damage e.g. from a crash.

Web: **www.healtech-electronics.com** Email: support@healtech-electronics.com